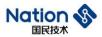

## Reference guide

# N32WB452 Series Bluetooth OTA Upgrade Reference GuideV1.0

## Introduction

This guide mainly provides Bluetooth OTA upgrade reference for N32WB452 series MCU, and provides technical support for developers.

**National Technology Copyright** 

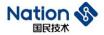

## **Contents**

| 1. Introduction                                  | 1  |
|--------------------------------------------------|----|
| 1.1 Overview                                     | 1  |
| 1.2 Applicability                                | 1  |
| 2. OTA overview of upgraded features             | 2  |
| 2.1 OTA flow description:                        | 2  |
| 2.2 OTA project description                      | 3  |
| 2.3 OTA description of related documents         | 3  |
| 3. User guide                                    | 5  |
| 3.1 Establish FLASH storage partition            | 5  |
| 3.1.1 Internal Flash division of N32WB452 series | 5  |
| 3.1.2 External SPI Flash Division                | 5  |
| 3.1.3 Description of each storage area           | 5  |
| 3.2 Project configuration of Flash               | 6  |
| 3.3 Generation of upgrade package files          | 7  |
| 3.3.1 Generation of Bin file                     | 7  |
| 3.3.2 Generation of json file                    | 8  |
| 3.3.3 Generation of compressed files             | 8  |
| 3.4 Bluetooth broadcast configuration            | 9  |
| 4. Historical Versions                           | 10 |
| 5 NOTICE                                         | 11 |

www.nationstech.com

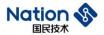

## 1. Introduction

## 1.1 Overview

Welcome to the National Technology N32WB452 series Bluetooth OTA upgrade reference manual, the  $document\ mainly\ introduces\ the\ N32WB452\ series\ MCU\ Bluetooth\ OTA\ upgrade\ process\ description\ and\ usage$ 

Developers can cooperate with on-chip related resources and SDK kit to develop their own Bluetooth OTA upgrade process.

## 1.2 Applicability

- This document is based on the N32WB452 series chips to develop the Bluetooth OTA upgrade function, so the Bluetooth components in this document are only applicable to the N32WB452x series chips.
- This project only supports the KEIL5 platform for the time being, and other compilation platforms are being improved.

1

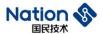

## 2. OTA overview of upgraded features

## 2.1 OTA flow description:

#### OTA flow description:

- 1. When the firmware needs to be upgraded, the mobile APP sends the firmware upgrade information to the N32WB452, including firmware version number, hardware version number, product ID, customer code, firmware size and CRC16 check code;
- After N32WB452 receives the upgrade firmware information, it will judge whether it conforms to the current version information, if not, it will reply to the APP according to the actual situation;
- During the process of downloading and upgrading the firmware, the N32WB452 actively obtains the upgrade package according to the upgrade progress, and the APP delivers the upgrade package data according to the upgrade package download address reported by the N32WB452. Each upgrade package comes with CRC16 checksum.

#### The flowchart is as follows:

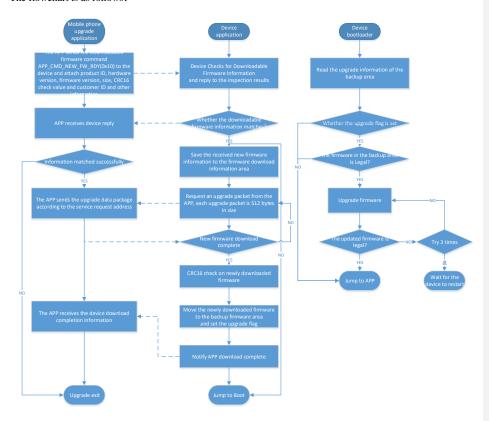

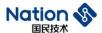

## 2.2 OTA project description

The OTA project includes the application program "Slave\_ota\_app" and the boot program "Slave\_ota\_boot", and the OTA-related programs are placed in the OTA folder under the project. The  $N32WB452\_OTA\_V101\_20200609. zip in the "Ota\_file" is the upgrade package in the Demo project. As shown a project of the project of the proj$ below:

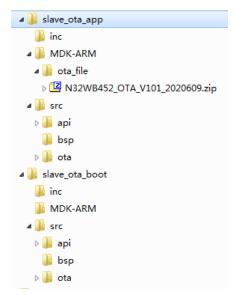

## 2.3 OTA description of related documents

OTA the relevant files are shown in the figure below:

| □ crc16                 | 2020/6/9 11:44 | 文件夹               |       |
|-------------------------|----------------|-------------------|-------|
| ll encrypt              | 2020/6/9 11:44 | 文件夹               |       |
|                         | 2020/6/9 11:44 | 文件夹               |       |
| n32wb452_ble_ota_api.c  | 2020/6/8 17:01 | sourceinsight.c_f | 16 KB |
| n32wb452_ble_ota_api.h  | 2020/6/9 13:59 | H 文件              | 4 KB  |
| n32wb452_ble_protocol.c | 2020/6/9 14:09 | sourceinsight.c_f | 22 KB |
| n32wb452_ble_protocol.h | 2020/6/9 14:10 | H 文件              | 16 KB |
| n32wb452_ota_conf.h     | 2020/6/5 14:40 | H 文件              | 4 KB  |
| n32wb452_ota_iap.c      | 2020/6/8 17:04 | sourceinsight.c_f | 5 KB  |
| n32wb452_ota_iap.h      | 2020/6/5 10:15 | H 文件              | 1 KB  |
| n32wb452_ota_upgrade.c  | 2020/6/8 15:51 | sourceinsight.c_f | 9 KB  |
| n32wb452_ota_upgrade.h  | 2020/6/8 15:51 | H 文件              | 4 KB  |
|                         |                |                   |       |

### Among:

crc16, encrypt, sha1 folders are the Bluetooth communication encryption algorithm file;

Nations Technologies Inc. Tel: +86-755-86309900

www.nationstech.com

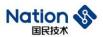

 $n32wb452\_ble\_ota\_api.c \ and \ n32wb452\_ble\_ota\_api.h \ are \ the \ API \ interface \ file \ for \ Bluetooth \ OTA \ upgrade;$ n32wb452\_ble\_protocol.c and n32wb452\_ble\_protocol.h are the Bluetooth communication protocol processing file;

 $n32wb452\_ota\_conf.h \ is \ a \ configuration \ file \ that \ divides \ the \ flash \ address \ of \ each \ area;$ n32wb452\_ota\_iap.c and n32wb452\_ota\_iap.h are jump implementation file between bootloader and APP;  $n32wb452\_ota\_upgrade.c\ and\ n32wb452\_ota\_upgrade.h\ are\ for\ Flash\ operation\ in\ OTA.$ 

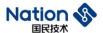

## 3. User guide

## 3.1 Establish FLASH storage partition

The Flash partition is the basis of the entire OTA upgrade function, so at the beginning of the project, it is necessary to plan the Flash partition and determine the size of the bootloader and application of

## 3.1.1 Internal Flash division of N32WB452 series

| 0x08000000 | Bootloader area      |
|------------|----------------------|
| 0x08007FFF |                      |
| 0x08008000 | APP application area |
| 0x0807FFFF |                      |

#### 3.1.2 External SPI Flash Division

| Backup firmware area   |
|------------------------|
| Download firmware area |
| Other data area        |
|                        |

## 3.1.3 Description of each storage area

#### 1. Bootloader area:

The main function of the system boot program area is to upgrade the APP application program area. When the upgrade flag in the backup firmware area is set, the bootloader moves the upgrade program from the backup firmware area to the APP application program area;

#### 2. APP application area:

System application area;

#### 3. Backup firmware area:

The backup area of the application program, generally, the backup firmware area is consistent with the firmware of the application program area; when the application program area needs to be upgraded, copy it from the backup area;

5

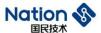

#### Download firmware area:

The upgrade firmware package received by the application is stored in the download firmware area in advance. After the download is completed, the downloaded firmware is moved to the backup firmware area;

#### Other data areas:

This can be used according to the actual situation.

## 3.2 Project configuration of Flash

After the partition is determined, you need to modify the relevant configuration of the project:

Bootloader configuration

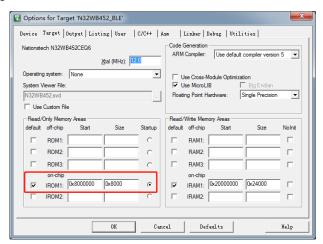

APP Application configuration:

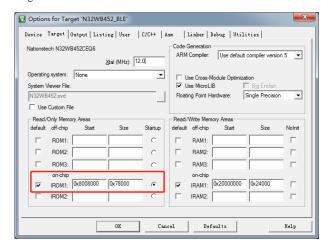

Since this project uses the loading file, it is also necessary to modify the configuration of the loading file:

6

Tel: +86-755-86309900

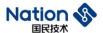

As shown below, open the load file "ble.sct" under the "slave\_ota\_app" project file:

| ota_file              | 2020/6/9 14:11 | 文件夹             |       |
|-----------------------|----------------|-----------------|-------|
| _Get_OTA_Info.exe     | 2020/6/8 18:43 | 应用程序            | 24 KB |
| 💰 ble.sct             | 2020/6/4 19:25 | Windows Script  | 2 KB  |
| slave_ota_app.uvprojx | 2020/6/9 11:48 | 礦ision5 Project | 27 KB |

Modify the following address to the address planned by the project. The bootloader here is divided into 32K Flash. Therefore, the starting address of the APP application is configured as 0x08008000;

At the same time, modify the Flash configuration in the program configuration file n32wb452\_boot\_conf.h: under the bootloader and app application project:

```
/* OF - on flash -----*/
/* bootloader起始位置 */
#define OF_BOOTLOADER_ADDR (0x08000000)

/* bootloader区预留空间大小 */
#define OF_BOOTLOADER_SIZE (0x8000)

/* n32wb452 内部flash大小*/
#define OF_INNER_FLSASH_SIZE (0x80000)

/* 应用代码起始位置 */
#define OF_FIRMWARE_ADDR (OF_BOOTLOADER_SIZE)
#define OF_FIRMWARE_SIZE (OF_INNER_FLSASH_SIZE-OF_BOOTLOADER_SIZE)
```

#### 3.3 Generation of upgrade package files

The upgrade package file is a compressed file, such as N32WB452\_OTA\_V101\_2020609.zip, which contains the APP application upgrade firmware bin file and upgrade firmware information json file, as shown below.

```
        N32WB452_OTA_V101_2020609.bin
        2020/6/9 12:10
        UltraEdit Docum...
        84 KB

        ↓ ver_info.json
        2020/6/9 19:05
        JSON File
        1 KB
```

## 3.3.1 Generation of bin file

The upgrade firmware bin file can be obtained by compiling the slave\_ota\_app project, as shown below:

Nations Technologies Inc. Tel: +86-755-86309900

Email: info@nationstech.com Address: Nations Tower, #109 Baoshen Road, Hi-tech Park North. Nanshan District, Shenzhen, 518057, P.R.China **批注 [n1]:** 有中文

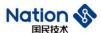

| 📗 ota_file            | 2020/6/9 19:02 | 文件夹             |       |
|-----------------------|----------------|-----------------|-------|
| _Get_OTA_Info.exe     | 2020/6/8 18:43 | 应用程序            | 24 KB |
| OTA_FW_info.txt       | 2020/6/9 19:01 | 文本文档            | 1 KB  |
| 💰 ble.sct             | 2020/6/4 19:25 | Windows Script  | 2 KB  |
| ble_ota.bin           | 2020/6/9 19:01 | UltraEdit Docum | 84 KB |
| slave_ota_app.uvprojx | 2020/6/9 11:48 | 礦ision5 Project | 27 KB |

## 3.3.2 Generation of json file

The json file contains the bin file name (binFile), module name (Lockmode), hardware version (HwVersion), firmware version (FwVersion), firmware size (ImageSize), firmware CRC16 check value (ImageCRC) and customer code (CustomerCode), etc. information;

```
"binFile":"N32WB452_OTA_V101_2020609.bin",
"Lockmodel":"TZ3HBN1",
"ImageSize":85104,
"ImageCRC":34379,
"CustomerCode": 14
```

The information in the json file needs to be synchronized with the firmware information in n32wb452\_ble\_ota\_api.h, as shown below;

```
#define PRODUCE_ID "TZ3HBN1" //Product IDr
#define HW_VERSION "100" //Hardware Version
#define FW_VERSION "101" //Software Version
#define CUSTOMER_CODE 14 //Customer ID
#define PRODUCE_SN "AM1001D001001219"
```

The firmware size (ImageSize) and firmware CRC16 check value (ImageCRC) can be obtained in the \_\_OTA\_FW\_info.txt file after the project is compiled.

| \mu ota_file          | 2020/6/9 19:02 | 文件夹             |       |
|-----------------------|----------------|-----------------|-------|
| Get_OTA_Info.exe      | 2020/6/8 18:43 | 应用程序            | 24 KB |
| OTA_FW_info.txt       | 2020/6/9 19:01 | 文本文档            | 1 KB  |
| ble.sct               | 2020/6/4 19:25 | Windows Script  | 2 KB  |
| ble_ota.bin           | 2020/6/9 19:01 | UltraEdit Docum | 84 KB |
| slave_ota_app.uvprojx | 2020/6/9 11:48 | 礦ision5 Project | 27 KB |

## 3.3.3 Generation of compressed files

After preparing the bin file and the json file, save them to a folder with the same name as bin, and compress the entire folder into a zip file to get the upgrade package.

8

Tel: +86-755-86309900

批注 [n2]: 页眉的那个标签不在了

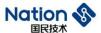

#### 3.4 Bluetooth broadcast configuration

The OTA APP on the mobile phone is to identify the device through the Bluetooth broadcast data, and the Bluetooth-related configuration needs to be set in the program.

Populate Bluetooth name to Bluetooth broadcast data:

```
//fill name in addr data
app_env.adv_data_buf[app_env.adv_data_len++] = name_len + 1; // length
app_env.adv_data_buf[app_env.adv_data_len++] = 0x08; // device
memcpy( &app_env.adv_data_buf[app_env.adv_data_len], device_name, name_len);
app_env.adv_data_len += name_len;
memcpy(app_env.dev_name, device_name, name_len);
                                                                                                                                                                                               // device name tag
```

Populate Bluetooth address to Bluetooth broadcast data:

```
//在广播中增加manufacture数据
app_env.adv_data_buf[app_env.adv_data_len++] = 3+sizeof(app_env.bdaddr.addr);
app_env.adv_data_buf[app_env.adv_data_len++] = 0xff;  // device
app_env.adv_data_buf[app_env.adv_data_len++] = 0x56;  // device
app_env.adv_data_buf[app_env.adv_data_len++] = 0x00;  // device
                                                                                                                                                                                                                           // device name tag
                                                                                                                                   (app_env.buadur.adur);
// device name tag
// device name tag
// device name tag
 memcpy(&app_env.adv_data_buf[app_env.adv_data_len], app_env.bdaddr.addr, sizeof(app_env.bdaddr.addr));
app_env.adv_data_len += sizeof(app_env.bdaddr.addr);
```

Populate Bluetooth service ID to Bluetooth broadcast data:

```
//在广播中增加服务ID数据
//在广播中增加服务ID数搭
uint8 t service_uuid_len = sizeof(g_bt_init-\service[0].svc_uuid);
app_env.adv_data_buf[app_env.adv_data_len++] = service_uuid_len + 1; // length
app_env.adv_data_buf[app_env.adv_data_len++] = 0x03; // service_uuid_tag
memcpy(&app_env.adv_data_buf[app_env.adv_data_len], (uint8_t *)&g_bt_init-\service[0].svc_uuid, service_uuid_len);
app_env.adv_data_len += service_uuid_len;
```

Populate device SN to Bluetooth scan response data:

```
memcpy(bt_init.device_name, ble_name, MIN(strlen(ble_name), sizeof(bt_init.device_name)));
memcpy(bt_init.device_addr, ble_addr, MIN(strlen(ble_addr), sizeof(bt_init.device_addr)));
bt_init.scan_rsp_data[0] = 0x13;
bt_init.scan_rsp_data[1] = 0xff;
bt_init.scan_rsp_data[2] = 0x56;
bt_init.scan_rsp_data[3] = 0x00;
memcpy(&bt_init.scan_rsp_data[4], product_sn, MIN(strlen(product_sn), 28));
bt_init.scan_rsp_data_len = 4+strlen(product_sn);
```

Tel: +86-755-86309900

9

Email: info@nationstech.com Address: Nations Tower, #109 Baoshen Road, Hi-tech Park North.

Nanshan District, Shenzhen, 518057, P.R.China

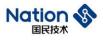

## 4. Historical Versions

| VERSION | DATE       | REMARK               |
|---------|------------|----------------------|
| V1.0    | 2020-04-17 | Create documentation |
|         |            |                      |

www.nationstech.com

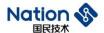

#### 5. NOTICE

This document is the exclusive property of Nations Technologies Inc. (Hereinafter referred to as NATIONS). This document, and the product of NATIONS described herein (Hereinafter referred to as the Product) are owned by NATIONS under the laws and treaties of the People's Republic of China and other applicable jurisdictions worldwide.

NATIONS does not grant any license under its patents, copyrights, trademarks, or other intellectual property rights. Names and brands of third party may be mentioned or referred thereto (if any) for identification purposes only.

NATIONS reserves the right to make changes, corrections, enhancements, modifications, and improvements to this document at any time without notice. Please contact NATIONS and obtain the latest version of this document before placing orders.

Although NATIONS has attempted to provide accurate and reliable information, NATIONS assumes no responsibility for the accuracy and reliability of this document.

It is the responsibility of the user of this document to properly design, program, and test the functionality and safety of any application made of this information and any resulting product. In no event shall NATIONS be liable for any direct, indirect, incidental, special, exemplary, or consequential damages arising in any way out of the use of this document or the Product.

NATIONS Products are neither intended nor warranted for usage in systems or equipment, any malfunction or failure of which may cause loss of human life, bodily injury or severe property damage. Such applications are deemed, "Insecure Usage".

Insecure usage includes, but is not limited to: equipment for surgical implementation, atomic energy control instruments, airplane or spaceship instruments, all types of safety devices, and other applications intended to support or sustain life.

All Insecure Usage shall be made at user's risk. User shall indemnify NATIONS and hold NATIONS harmless from and against all claims, costs, damages, and other liabilities, arising from or related to any customer's Insecure Usage.

Any express or implied warranty with regard to this document or the Product, including, but not limited to, the warranties of merchantability, fitness for a particular purpose and non-infringement are disclaimed to the fullest extent permitted by law.

Unless otherwise explicitly permitted by NATIONS, anyone may not use, duplicate, modify, transcribe or otherwise distribute this document for any purposes, in whole or in part.